# **Sistema Monitoraggio Frane – sensori al suolo**

### **Paolo Bonelli**

paolob087@gmail.com

Il presente documento è distribuito con licenza **Creative Commons BY-NC-SA This document is distributed with licence Creative Commons BY-NC-SA** <http://creativecommons.org/licenses/by-nc-sa/4.0/>

19/06/2023

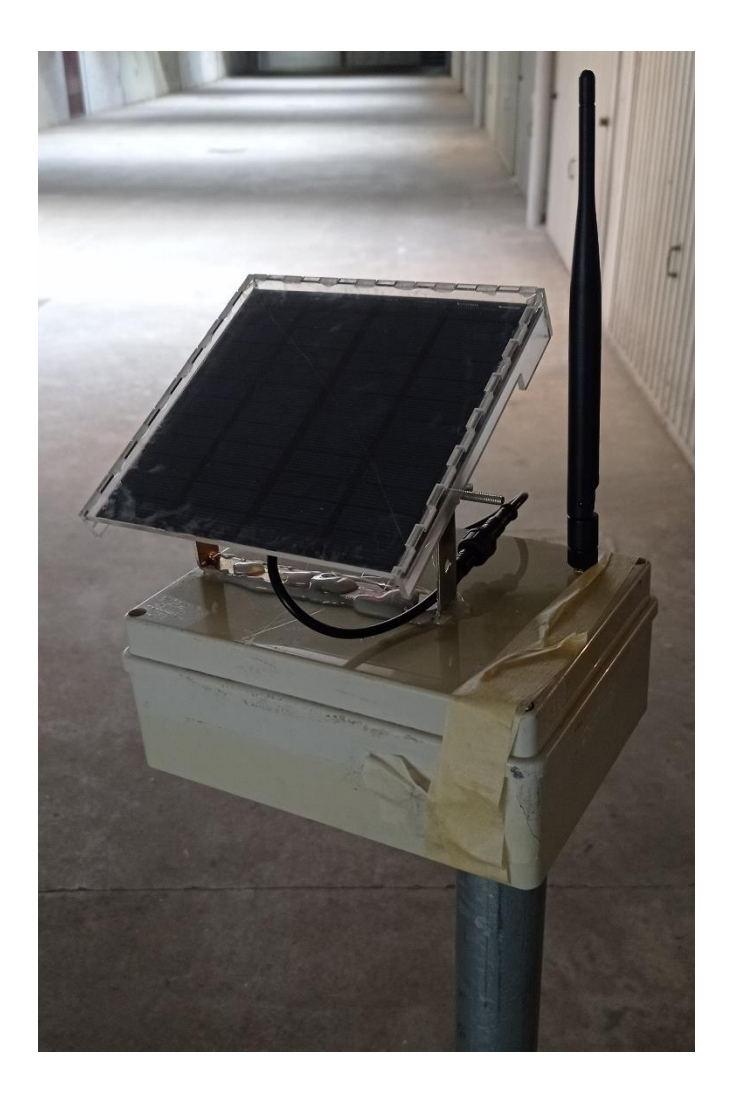

## Sommario

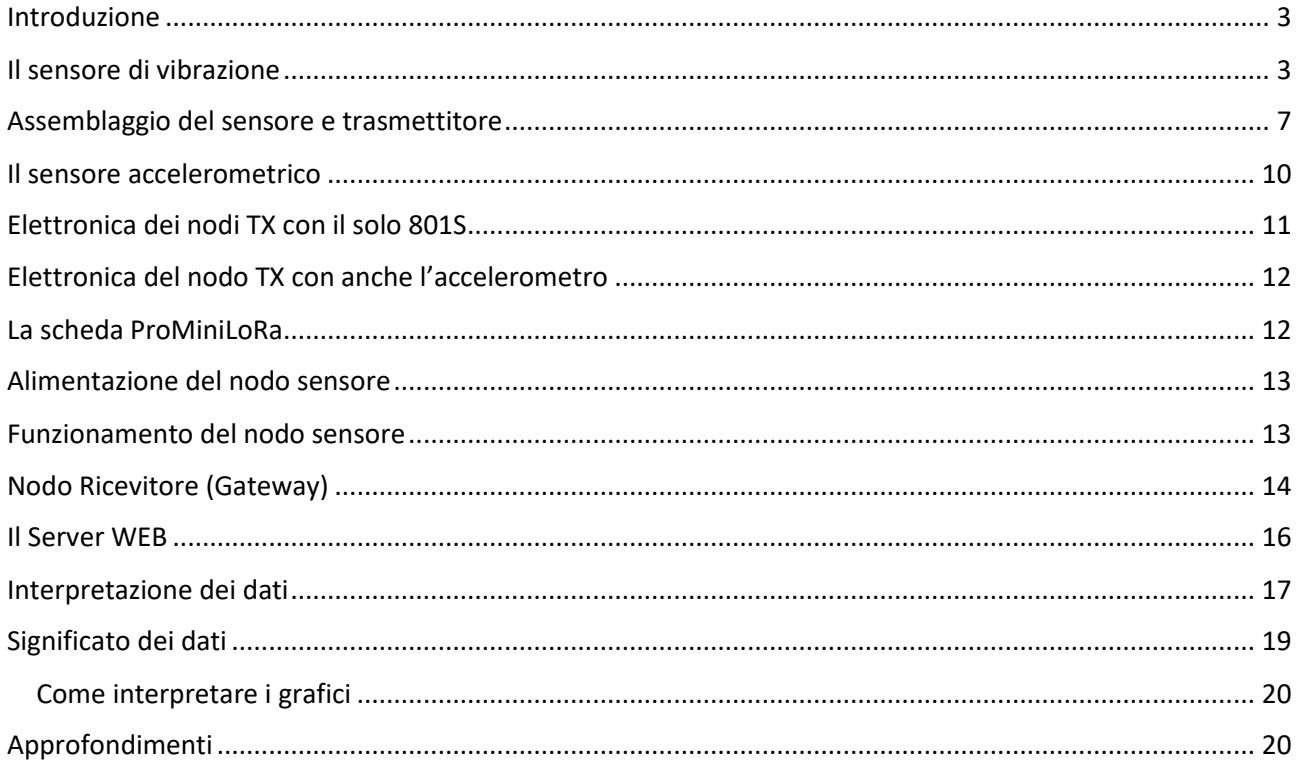

## <span id="page-2-0"></span>Introduzione

Il sistema di monitoraggio frane, descritto in questo documento, è stato realizzato nell'ambito del progetto Coscienza Ambientale, che ha come obiettivo quello di progettare, costruire e provare sul campo strumenti di rilevamento di fenomeni di inquinamento dell'aria e dell'acqua o eventi di dissesto idro-geologico.

In particolare si descrive uno strumento in grado di rilevare piccole vibrazioni o spostamenti del terreno e trasmettere immediatamente un messaggio di allerta, a distanza di almeno 1 km, con un sistema radio a basso consumo di energia.

Lo strumento è facilmente auto-costruibile con materiale a basso costo e una minima esperienza di elettronica.

Da una ricerca bibliografica sulla sensoristica usata per la stabilità dei versanti, vedi ultimo capitolo, è chiaro l'intento di studiare e sperimentare sistemi per il monitoraggio a distanza dei movimenti dei versanti montani, al fine di realizzare sistemi di allarme per la popolazione che potrebbe essere coinvolta.

Da queste letture è maturato l'interesse per la costruzione di un sensore di movimento dei versanti, basato sullo stesso elemento sensibile usato in un lavoro dell'Università Thailandese, il rilevatore di vibrazioni 801 S, e su un innovativo sistema di trasmissione dei dati che usa la tecnologia di modulazione radio LoRa.

Per la campagna sperimentale di Grassano (MT) sono stati costruiti 3 nodi trasmettitori, 2 dotati del solo sensore di vibrazione e 1 con in aggiunta a tale sensore anche di un accelerometro.

In questa campagna è stato determinante il ruolo dell'associazione Syskrack ([https://syskrack.org/\)](https://syskrack.org/) che ha contribuito decisamente all'installazione degli strumenti e alla divulgazione del progetto presso la popolazione locale.

### <span id="page-2-1"></span>Il sensore di vibrazione

.

Il sensore di vibrazione usato è il 801S, il cui schema elettrico è visibile in [invece direttamente collegata al](#page-4-0)  [partitore formato dall'elemento sensibile e dalla resistenza fissa.](#page-4-0) 

[Con un oscilloscopio è possibile vedere che i segnali da AO possono essere anche più bassi della](#page-4-0) tensione di [alimentazione \(VCC = 3.3 V\), quindi è possibile rendere più sensibile la ricezione se ci si collega direttamente](#page-4-0)  [all'uscita analogica . Nello strumento qui descritto si è preferito usare il segnale digitale in uscita da DO,](#page-4-0)  [questo per filtrare i troppi segnali spuri.](#page-4-0)

#### *[Figura 1](#page-4-0)*.

801S è un sensore a shock, cioè, manda un impulso di altezza pari alla tensione di alimentazione (5 o 3.3 V) quando subisce un colpo. Gli impulsi si vedono all'oscilloscopio aventi forma quasi quadrata. Quando sono forti sembra una carica di un condensatore. Scuotendo il sensore si sente sbattere una pallina all'interno del ciclindretto nero, quindi si tratta di un interruttore meccanico.

Il circuito in [invece direttamente collegata al partitore formato dall'elemento sensibile e dalla resistenza](#page-4-0)  [fissa.](#page-4-0) 

[Con un oscilloscopio è possibile vedere che i segnali da AO possono essere anche più bassi della](#page-4-0) tensione di [alimentazione \(VCC = 3.3 V\), quindi è possibile rendere più sensibile la ricezione se ci si collega direttamente](#page-4-0)  [all'uscita analogica . Nello strumento qui descritto si è preferito usare il segnale digitale in uscita da DO,](#page-4-0)  [questo per filtrare i troppi segnali spuri.](#page-4-0)

[Figura 1](#page-4-0) riguarda la basetta sulla quale è montato il sensore, visibile in [Figura 2.](#page-5-0) Questa comprende un comparatore che fa uscire un segnale ad onda quadra ogni volta che l'impulso in ingresso supera la tensione impostata sul potenziometro trimmer. Il segnale esce sul terminale segnato con DO (Digital Output) con livello logico 3.3 V. La durata del segnale può variare a seconda della vibrazione. L'uscita analogica AO è invece direttamente collegata al partitore formato dall'elemento sensibile e dalla resistenza fissa.

<span id="page-4-0"></span>Con un oscilloscopio è possibile vedere che i segnali da AO possono essere anche più bassi della tensione di alimentazione (VCC = 3.3 V), quindi è possibile rendere più sensibile la ricezione se ci si collega direttamente all'uscita analogica . Nello strumento qui descritto si è preferito usare il segnale digitale in uscita da DO, questo per filtrare i troppi segnali spuri.

This Vibration sensor is based on the Hi high precision vibration sensor 801S, it has 2 outputs, includes TTL and analog output, the sensitivity of TTL output can be adjusted by the on-board potentiometer, you can also read the analog output with any ADC to get the vibration condition.

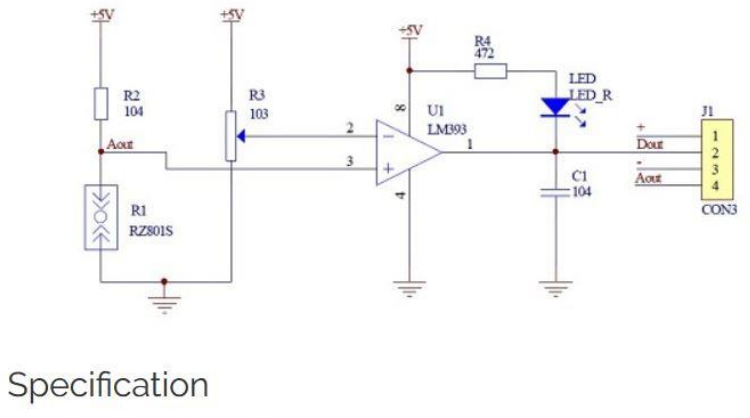

- · Size: 20mm' 32mm '11mm
- the main chip: LM393, 801S
- · work voltage: DC 5V
- · with the signal output instructions;
- with analog and TTL level signal output signal output;
- . the output valid signal is high, the light goes out;
- · sensitivity adjustable (fine tuning);
- · vibration detection range, non-directional;
- with mounting holes, firmware installation flexible and convenient.

*Figura 1 – schema elettrico del sensore 801S*

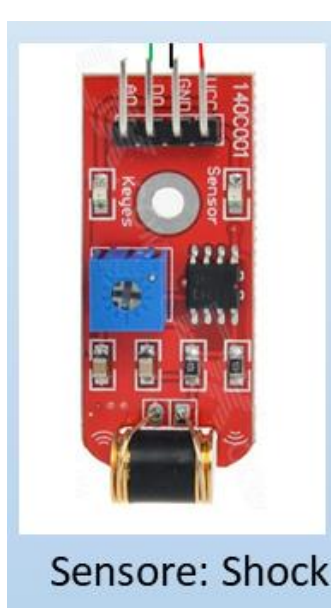

<span id="page-5-0"></span>*Figura 2 –il sensore 801S. Da sinistra a destra sono visibili i 4 pin per il collegamento con l'esterno: AO, DO, GND, VCC*

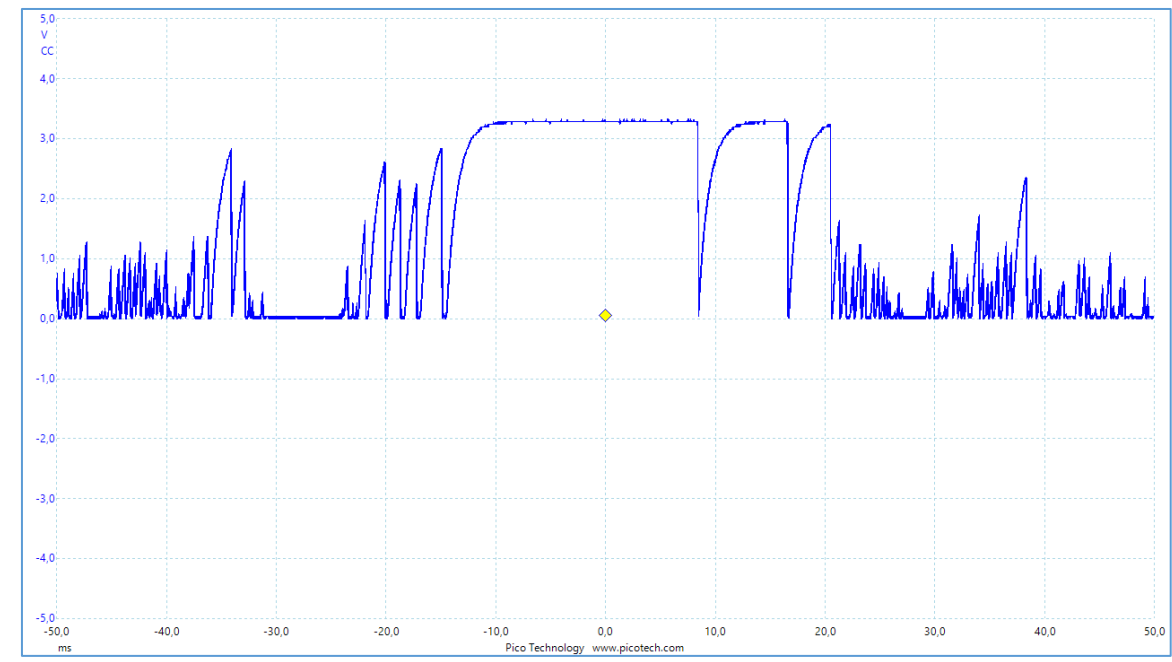

Figura 3 – Segnali in uscita sul pin AO del sensore

### <span id="page-6-0"></span>Assemblaggio del sensore e trasmettitore

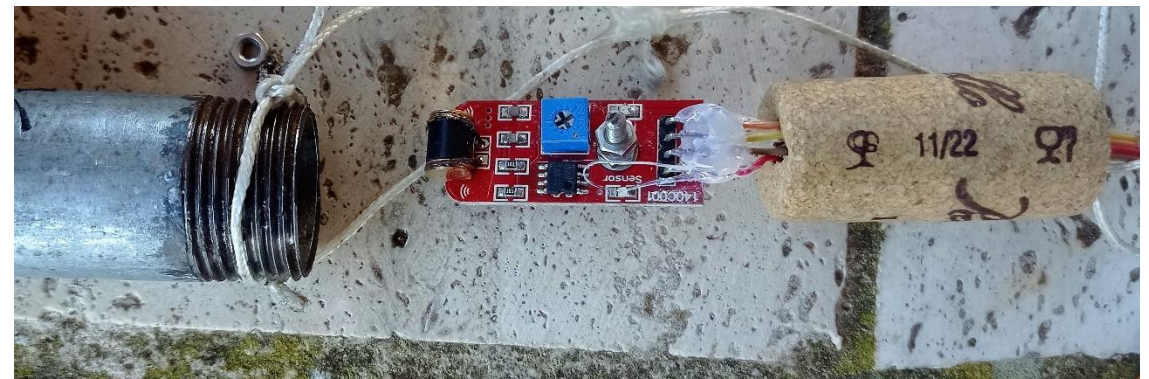

*Figura 4 – installazione del 801S allinterno del tubo di ferro. Si noti la vite M3 e relativi bulloni che serve a tenere fermo il sensore all'interno del tubo.*

La scheda con l'elemento sensibile è installata all'interno di un piccolo tubo di ferro zincato (1/2") di diametro sufficiente a contenerla. Il tubo è chiuso da ambo i lati da due tappi di gomma o sughero che non devono aumentarne il diametro. Da un tappo esce il cavo di collegamento elettrico.

Il tubetto è infilato all'interno di un tubo più grande (1 e ¾") della lunghezza di due metri circa, le cui estremità sono filettate.

Il tubetto è sospeso all'interno del tubo più grande in modo da poter oscillare leggermente al suo interno.

Sul tubetto possono essere avvitate 3 viti autofilettanti a circa 120 gradi l'una dall'altra per assicurare un miglior contatto tra superficie interna del tubo grande e tubetto in caso di oscillazione di questo.

Il tubetto è tenuto sospeso tramite un cordoncino di nylon in modo che il filo elettrico non sia in tensione.

Il tubetto è tenuto sollevato dal fondo del tubo di una quantità da trovare empiricamente.

L' estremità bassa del tubo più grande è chiusa da un tappo zincato. L'altra estremità è infilata nel foro di una scatola di PVC per collegamenti elettrici, [Figura 5,](#page-7-0) e chiusa da un tappo zincato al quale è stato praticato un foro per la fuoriuscita dei fili elettrici e del cordino, [Figura 6.](#page-7-1)

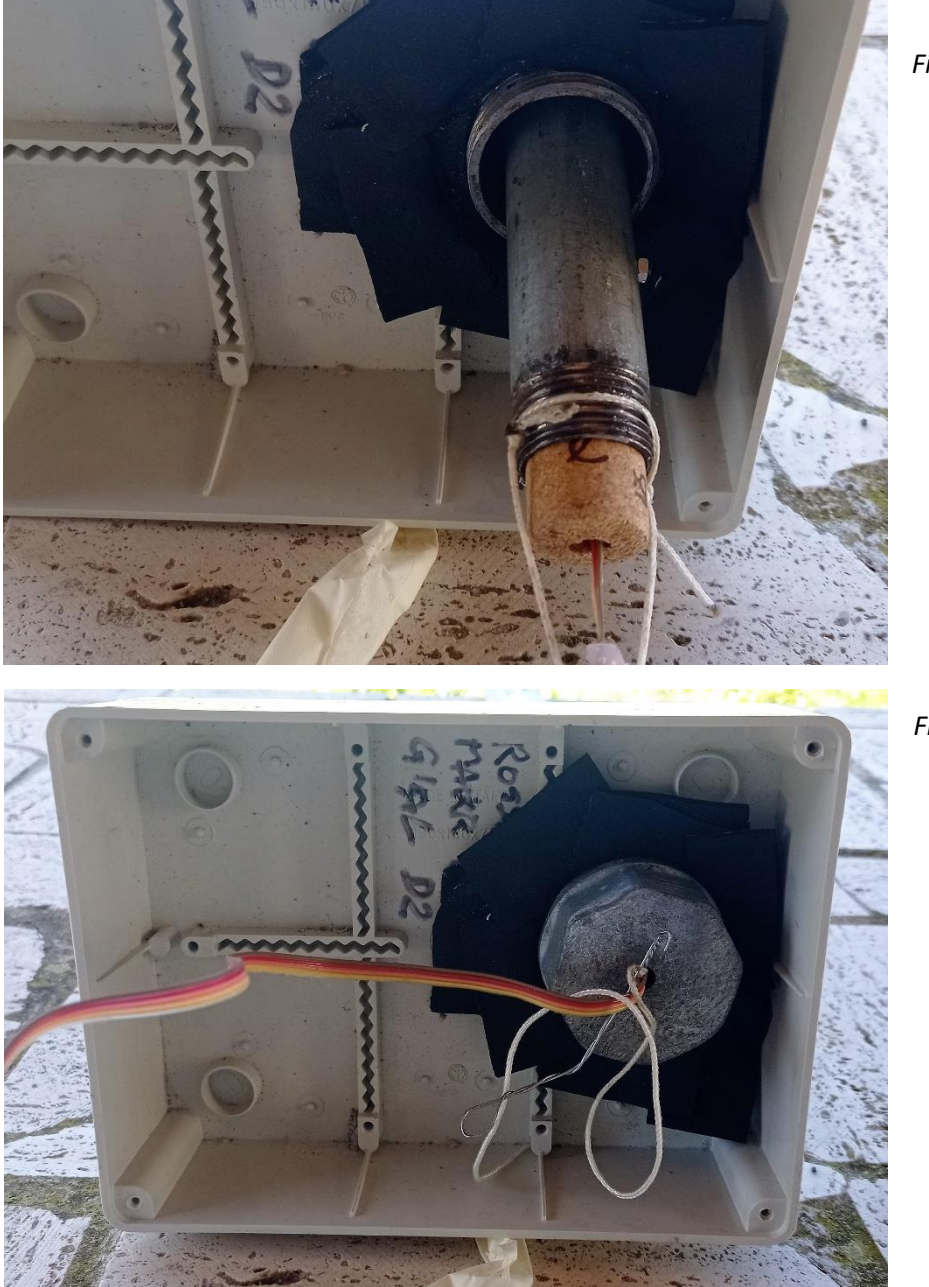

<span id="page-7-0"></span>*Figura 5*

<span id="page-7-1"></span>*Figura 6*

Nella scatola di PVC sono alloggiati i seguenti componenti:

- scheda microcontrollore (MCU) per l'acquisizione dei dati e l'invio dei messaggi via radio;
- batteria ricaricabile LiPo da 3.7 4.2 V, 3000 mAh;
- circuito step-up per convertire la tensione della batteria nella tensione di 6 V per l'alimentazione della scheda MCU;
- presa per l'antenna;
- cavo stagno di collegamento tra batteria e controllore di carica.

Sul coperchio della scatola, [Figura 7,](#page-8-0) è montato un sistema di alimentazione fotovoltaico composto da:

- pannello FV da 12 V, 3W;
- regolatore di carica della batteria, posto in una scatolina di plastica nera montata dietro il pannello FV;
- cavo stagno di collegamento tra batteria e controllore di carica.

Nella [Figura 8](#page-8-1) è visibile uno schema di come è montato lo strumento su un terreno in pendenza. Le dimensioni del disegno non sono in scala.

<span id="page-8-0"></span>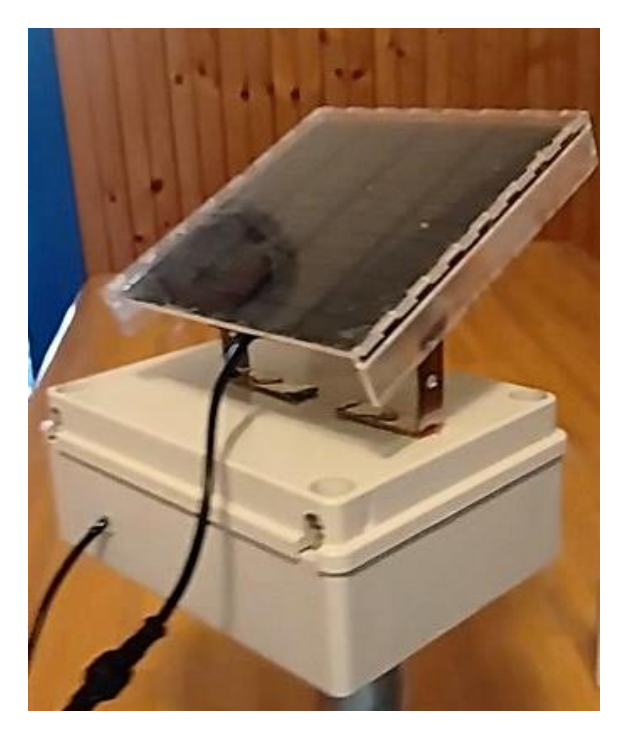

*Figura 7 – vista complessiva dello strumento con il pannello FV* 

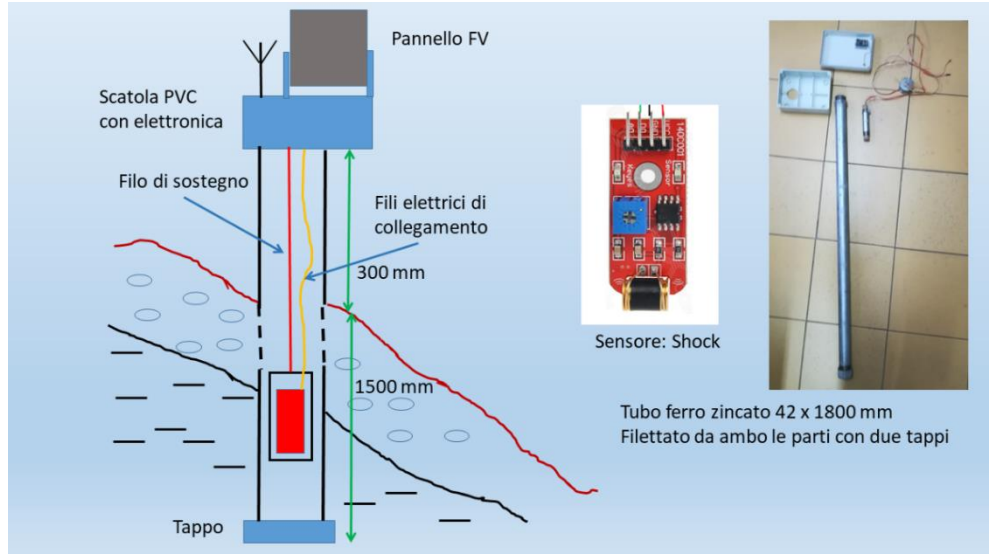

<span id="page-8-1"></span>*Figura 8 – schema di montaggio dello strumento*

## <span id="page-9-0"></span>Il sensore accelerometrico

In uno dei tre nodi installati a Grassano è presente un sensore accelerometrico, oltre a quello di vibrazione, vedi *[Figura 9](#page-9-1)*. L'accelerometro, in questo nodo, ha la funzione di inclinometro, misura quindi le piccole variazioni di angolo del tubo rispetto alla verticale. Un accelerometro infatti restituisce i valori delle tre componenti dell'accelerazione di gravità (g). Nel caso di tubo perfettamente verticale, l'accelerometro misurerà 1 g sull'asse z e 0 g sugli assi x e y. Anche una piccola inclinazione del tubo sulla verticale causerà componenti x e y diverse da 0 e una diminuzione della componente z. Se indichiamo con gx, gy e gz i valori della forza di gravità lungo questi assi, è possibile calcolare l'angolo di inclinazione rispetto alla verticale secondo la formula in *[Figura 10.](#page-9-2)*

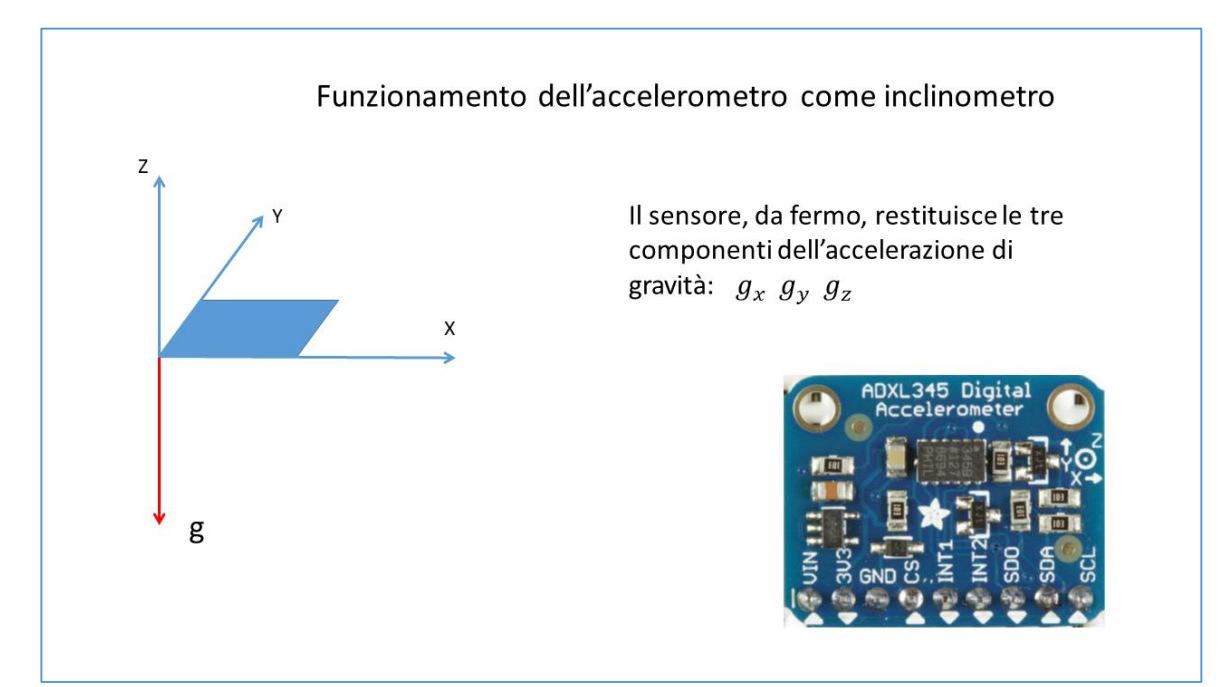

<span id="page-9-1"></span>*Figura 9 – Accelerometro usato come sensore di inclinazione*

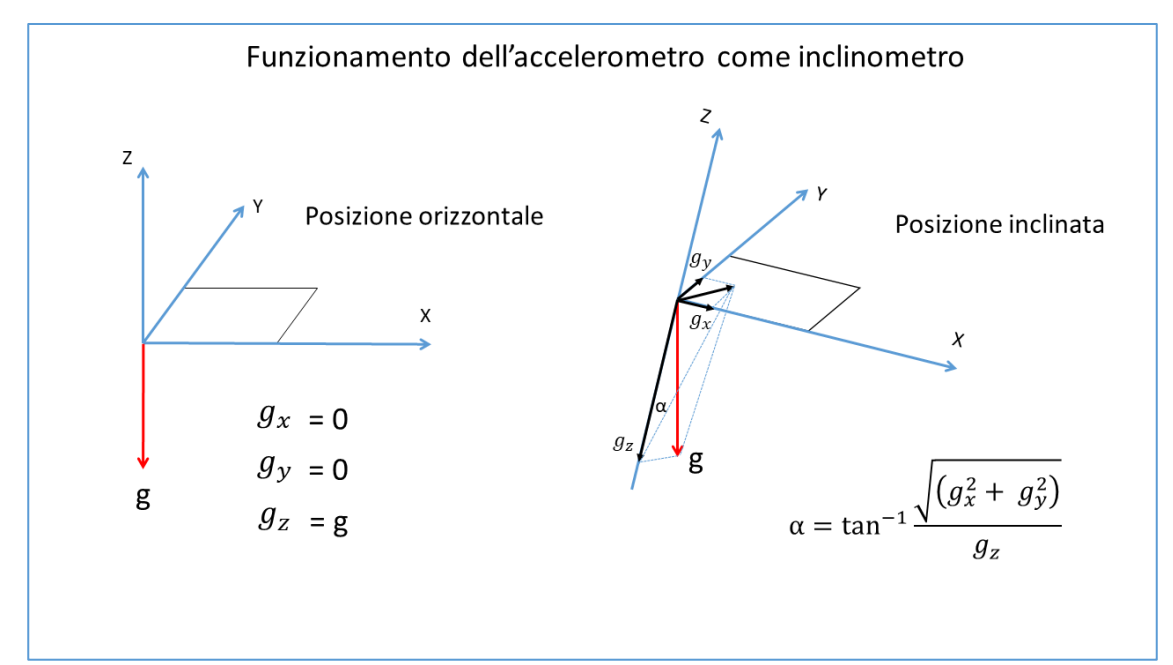

<span id="page-9-2"></span>*Figura 10 – Calcolo dell'angolo di inclinazione rispetto alla verticale usando le tre componenti della gravità g*

## <span id="page-10-0"></span>Elettronica dei nodi TX con il solo 801S

Per la MCU è stata scelta una scheda composta da un Arduino Pro Mini a 3.3 V e 8 MHz di clock e un modulo radio LoRa RFM95 a 868 MHz

La tecnologia radio LoRa usata per questa applicazione è stata scelta per le seguenti caratteristiche:

- non richiede infrastrutture di rete come WiFi o GSM;
- è a basso consumo energetico pur coprendo distanze di km;
- ha un'affidabilità elevata;
- dispone di tutorial e librerie di programmi per una facile implementazione;
- non richiede permessi;
- richiede hardware poco costoso.

La scheda MCU usata, che chiameremo ProMiniLoRa è visibile in [Figura 11.](#page-10-1) Il componente Arduino Pro Mini e il modulo radio sono montati su un PCB appositamente preparato. I collegamenti con il sensore sono:

- o da VCC di 801S all'uscita 3.3 V della ProMiniLoRa;
- o da GND a GND;
- o da DO di 801S a pin 3 di ProMiniLoRa (Interrupt);
- o pin A3 per la misura della tensione batteria;
- o pin 8 per il LED lampeggiante nel momento della trasmissione;

Sul pin analogico A3 della ProMiniLoRa è collegato un partitore di tensione composto da due resistenze da 110 Kohm poste in parallelo alla batteria LiPo; questo al fine di poter misurare la tensione della batteria.

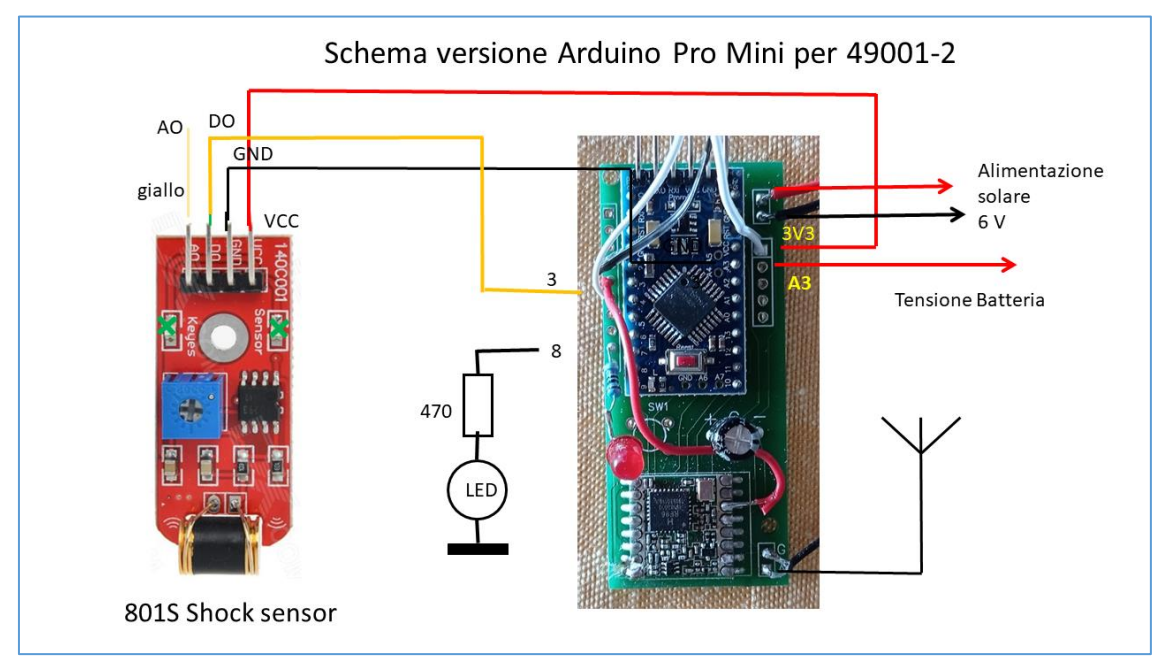

<span id="page-10-1"></span>*Figura 11 – Schema dei collegamenti tra la scheda Pro Mini LoRa e il sensore 801S*

## <span id="page-11-0"></span>Elettronica del nodo TX con anche l'accelerometro

I collegamenti del nodo 49003 con l'accelerometro sono uguali a quelli degli altri due, con in più il collegamento I2C necessario per far comunicare la MCU con il sensore accelerometrico. In questo caso si sfruttano i pin A4 e A5 del Pro Mini, che corrispondono ai bus SDA e SCL. L'accelerometro è alimentato a 3.3V.

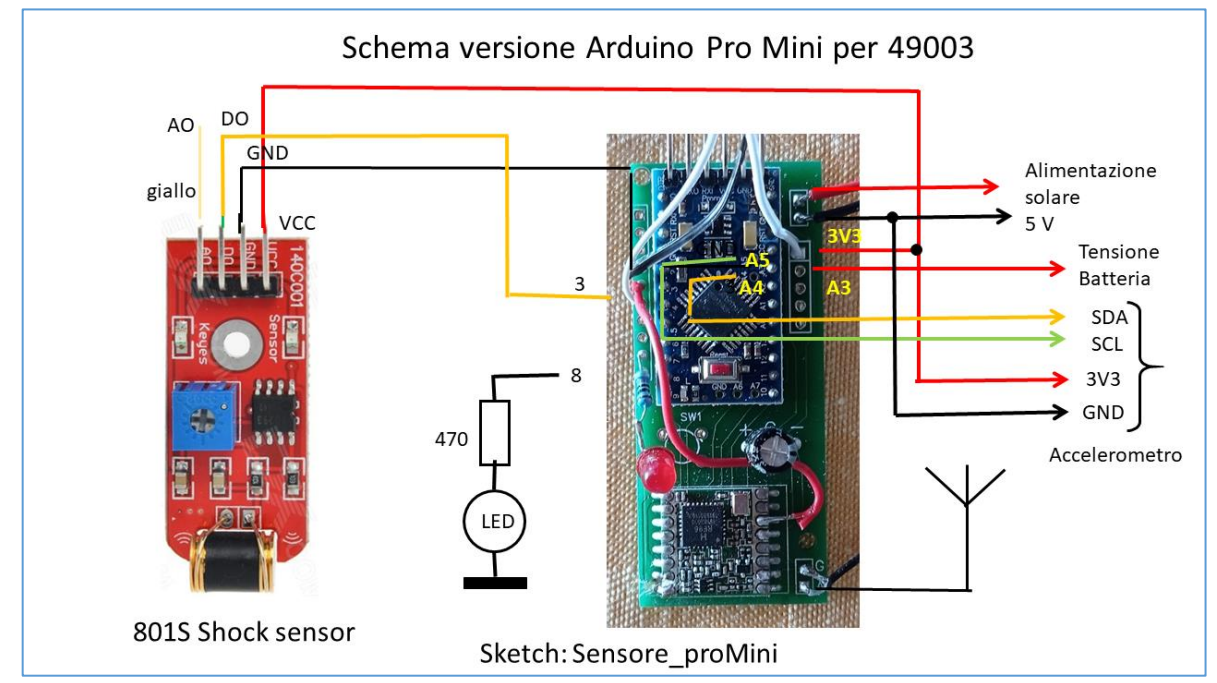

*Figura 12 - Schema dei collegamenti tra la scheda Pro Mini LoRa, il sensore 801S e l'accelerometro ADXL345*

## <span id="page-11-1"></span>La scheda ProMiniLoRa

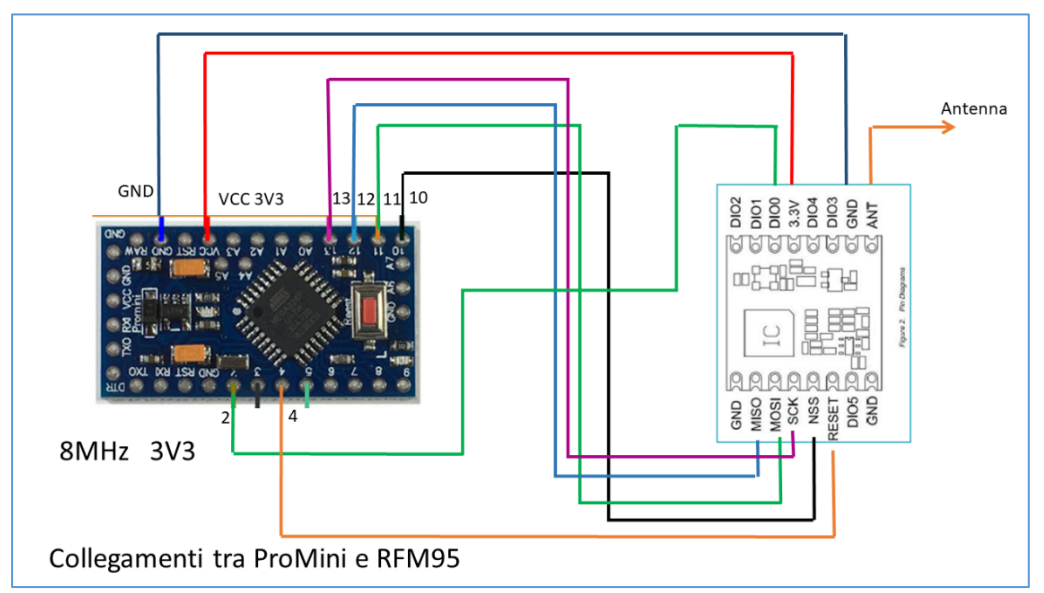

*Figura 13 – Schema dei collegamenti tra un Arduino Pro Mini 3V3 8 MHz e un modulo radio LoRa RFM95 (868 MHz)*

La scheda Pro Mini LoRa visibile negli schemi dei 3 nodi è composta dai due componenti: Arduino Pro Mini 3V3, 8 MHz e RFM95, acquistabili separatamente. I collegamenti tra le due parti sono assicurati da un PCB.

## <span id="page-12-0"></span>Alimentazione del nodo sensore

Tutti i nodi sensori sono dotati di un sistema di alimentazione a batteria ricaricabile LiPo da 3.7 – 4.1 V, collegata ad un pannello fotovoltaico che la mantiene carica. La tensione di uscita è stabilizzata a 6 V e viene inviata al MCU del nodo.

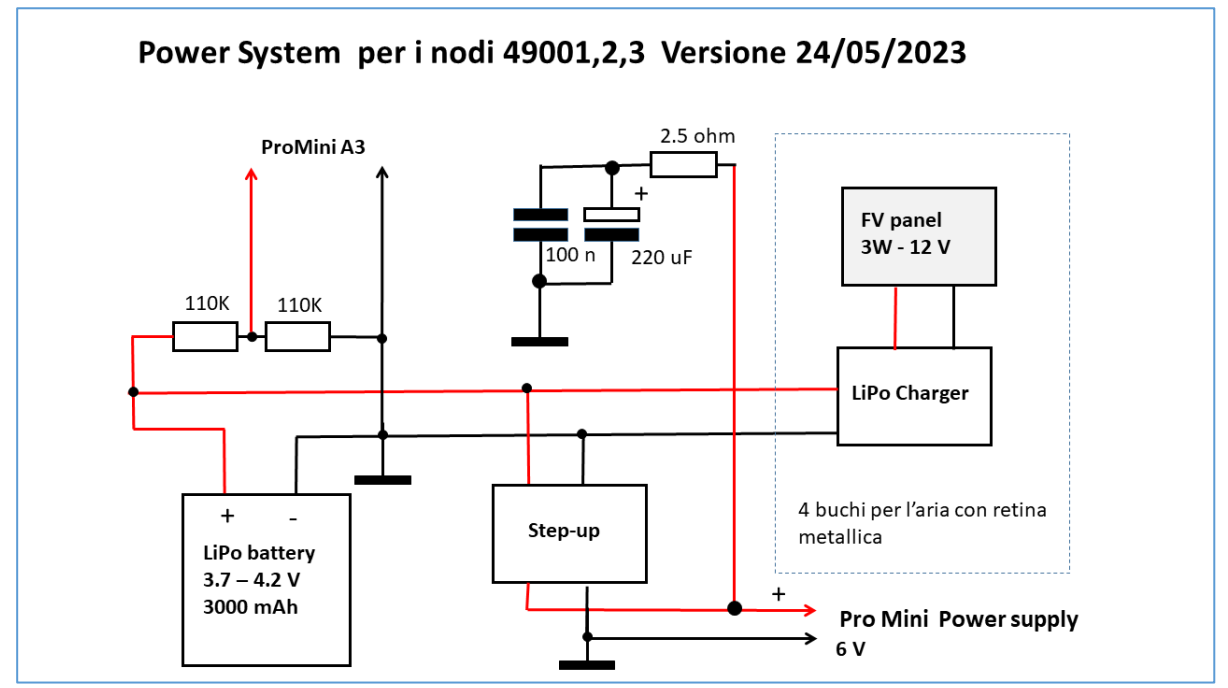

*Figura 14 – Schema dell'alimentazione solare del nodo sensore*

## <span id="page-12-1"></span>Funzionamento del nodo sensore

Tutto il sistema di monitoraggio frane ha il compito di avvisare quanti ne sono collegati di piccoli spostamenti del terreno dove è situato il nodo sensore. A tal fine l'uscita del sensore di vibrazione è collegata all'ingresso di Interrupt esterno della MCU. In questo modo non appena il sensore 801S emette un impulso, questo attiva la funzione di Interrupt che conta per 5 secondi il numero di impulsi successivi. Passato questo tempo la MCU emette un messaggio via radio che contiene i seguenti dati:

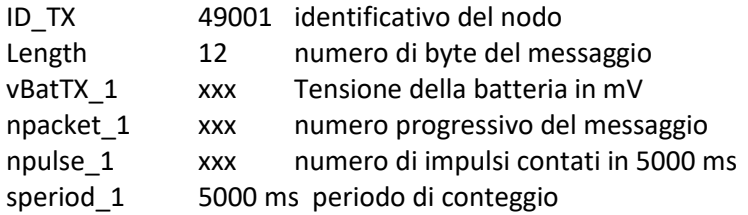

Se non ci sono altri impulsi provenienti dal sensore la MCU si mette in stato di sleep per consumare meno corrente possibile. Quando sono passati circa 3 minuti dall'ultimo messaggio inviato, la MCU invia comunque un messaggio con il numero di impulsi a 0.

Nel caso del nodo dotato di accelerometro, il messaggio è più lungo:

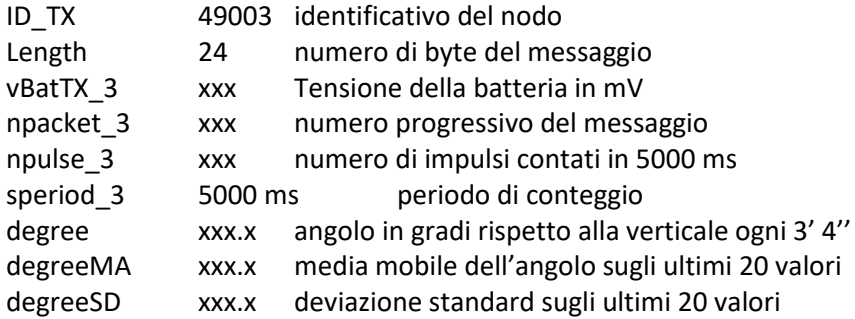

I valori relativi all'angolo di inclinazione (degree, degreeMA, degreeSD) sono aggiornati solo quando viene emesso il messaggio ogni circa 3 minuti con 0 impulsi di vibrazione.

Tutti i tempi citati possono essere variati da programma.

## <span id="page-13-0"></span>Nodo Ricevitore (Gateway)

<span id="page-13-1"></span>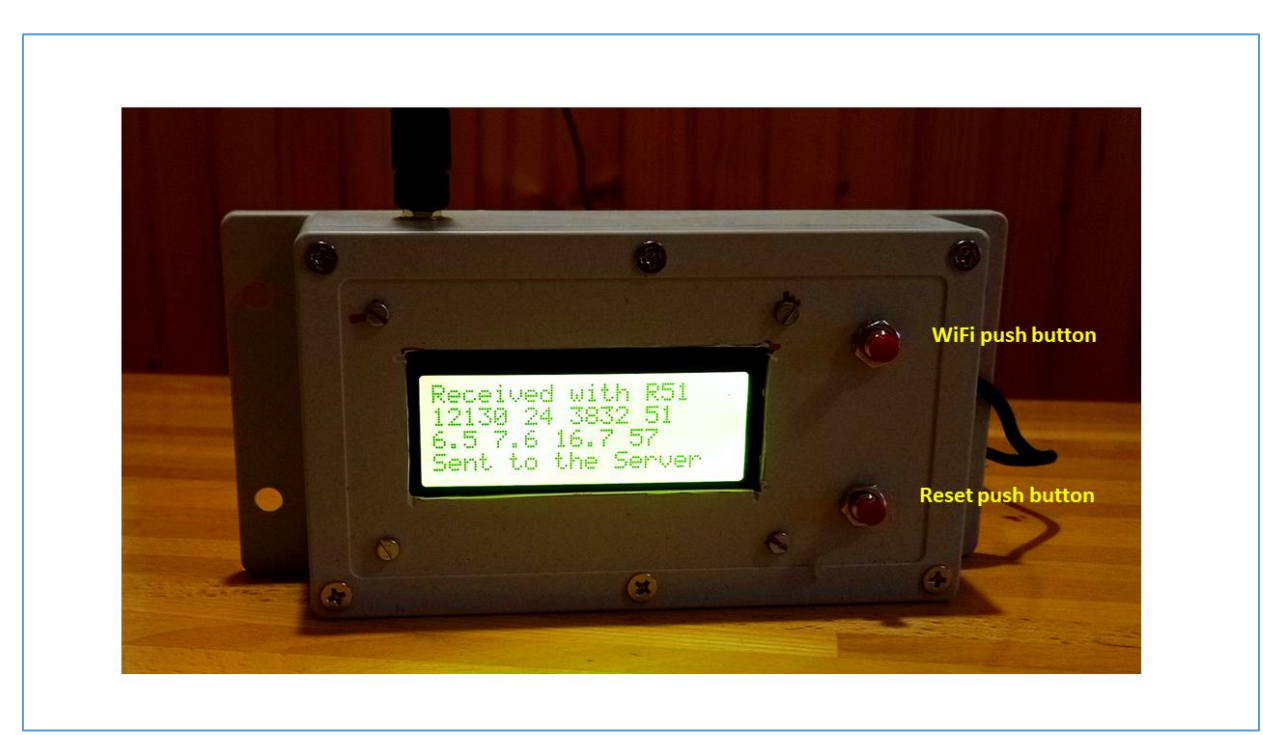

*Figura 15 – Nodo ricevitore del sistema monitoraggio frane*

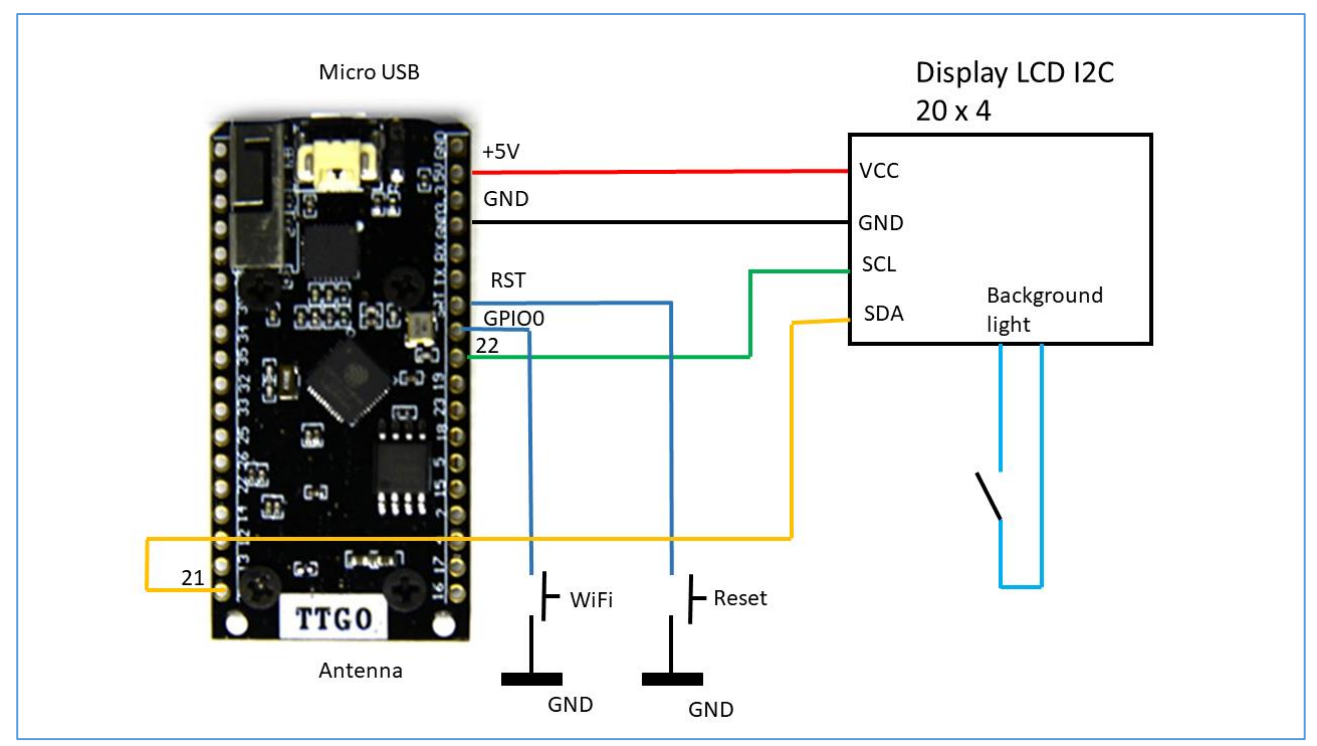

<span id="page-14-0"></span>*Figura 16 – Schema dei collegamenti del nodo ricevitore*

Questo elemento del sistema ha il compito di ricevere i messaggi provenienti dai nodi sensori, eventualmente anche da altri diversi da quelli descritti sopra, e ritrasmetterli su Internet verso un server web dove è possibile archiviarli e presentarli sotto forma grafica.

Un display LCD permette di vedere i messaggi che arrivano, vedi [Figura 15.](#page-13-1)

La trasmissione su Internet avviene per mezzo di una rete WiFi che deve essere presente nel luogo dove è installato il nodo ricevente.

Le credenziali di accesso alla rete WiFi devono essere comunicate al nodo, almeno la prima volta, per mezzo delle seguenti operazioni.

Quando si dà alimentazione al nodo ricevitore, questo genera una sua rete WiFi con il nome (SSID):

#### **ESP32AP.**

Se non si fa niente il nodo si connetterà da solo alla rete usata in precedenza, altrimenti, pigiando il pulsante "WiFi" entro 5 secondi da quando viene richiesto, si può procedere ad inserire le nuove credenziali come spiegato di seguito. Anche se è la prima volta che il nodo si connette, per esempio quando si è ricaricato il programma, occorre procedere a inserire le credenziali della rete.

- Con uno smart phone o un PC cerchiamo la rete WiFi **ESP32AP**.
- Selezioniamo questa rete e aspettiamo la notifica di avvenuto collegamento; non è richiesta la password. Per facilitare il collegamento è bene togliere "connetti automaticamente" dalla rete precedente.
- Subito siamo avvisati con una notifica che ci chiede di aprire il browser; se ciò non avviene, possiamo, una volta aperto, collegarci all'URL: http://192.168.4.1.Il menù appare come nella [Figura 17.](#page-15-1)

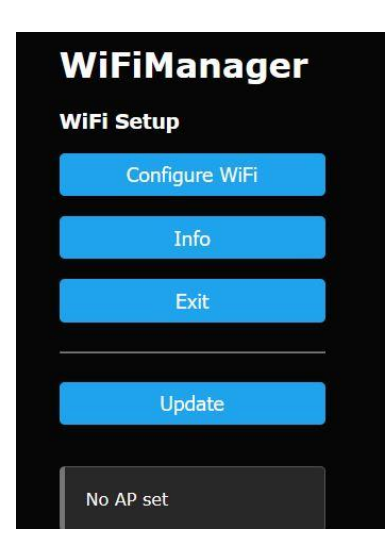

#### <span id="page-15-1"></span>*Figura 17 - Menù di collegamento*

Cliccando il primo tasto azzurro "Configure WiFi" si passa ad un'altra pagina dove si possono scrivere SSID e password della rete WiFi a cui si deve connettere la scheda RX (il programma presenterà una lista delle reti attive) e le credenziali di accesso al server Adafruit IO.

Infine si preme il tasto "Save" per chiudere questo breve dialogo con la scheda. Il ricevitore si connette alla rete WiFi scelta e al server Adafruit IO, l'avvenuta connessione è visualizzata sul display OLED. A questo punto ogni messaggio LoRa ricevuto, se tra quelli dichiarati, è girato al server.

Il tasto reset sul nodo ricevitore deve essere pigiato se la procedura di collegamento descritta non ha funzionato.

La [Figura 16](#page-14-0) mostra i componenti del nodo ricevitore e i loro collegamenti.

La MCU usata è una:

#### **LILYGO® TTGO ESP32 SX1276 LoRa 868 / 915MHz Bluetooth WI-FI Lora**

Composta da una CPU ESP32, che possiede già l'hardware necessario alla connessione WiFi e un modulo radio LoRa a 868 MHz.

Il display LCD è collegato tramite un bus I2C.

## <span id="page-15-0"></span>Il Server WEB

Come server WEB, si è usato il server della ditta Adafruit:

#### <https://io.adafruit.com/>

dove è possibile creare un account gratuito solo con un proprio indirizzo di posta elettronica. Questo servizio consente di inviare dati ad un database con il programma caricato sul nodo ricevitore, descritto sopra, e realizzare rappresentazioni grafiche di vario tipo.

Una volta avuto l'account, non c'è bisogno di predisporre niente sul server Adafruit IO affinchè questo acquisisca e memorizzi i dati che gli mandiamo. Bisogna invece prendere nota delle credenziali di accesso che si trovano alla voce "Key" del menù in alto che compare una volta collegati. Cliccando sulla voce "Key", compare la finestra in *[Figura 18](#page-16-1)*, dove basta copiare le due righe in basso, sotto la scritta Arduino ed incollarle nel folder ServerConfig.h del programma.

Una volta inviati i primi dati al server Adafruit, si può creare una "Dashboard" che conterrà i grafici che imposteremo. La creazione di grafici è molto semplice e si fa per mezzo del nostro browser e dei menù presenti sul sito. In [Figura 19](#page-16-2) è visibile un grafico temporale della variabile npulse trasmessa dal nodo TX 30002.

Nel menù "Feed" è invece possibile visualizzare i singoli valori dei dati inviati al server ed eventualmente scaricarli su file in formato CSV.

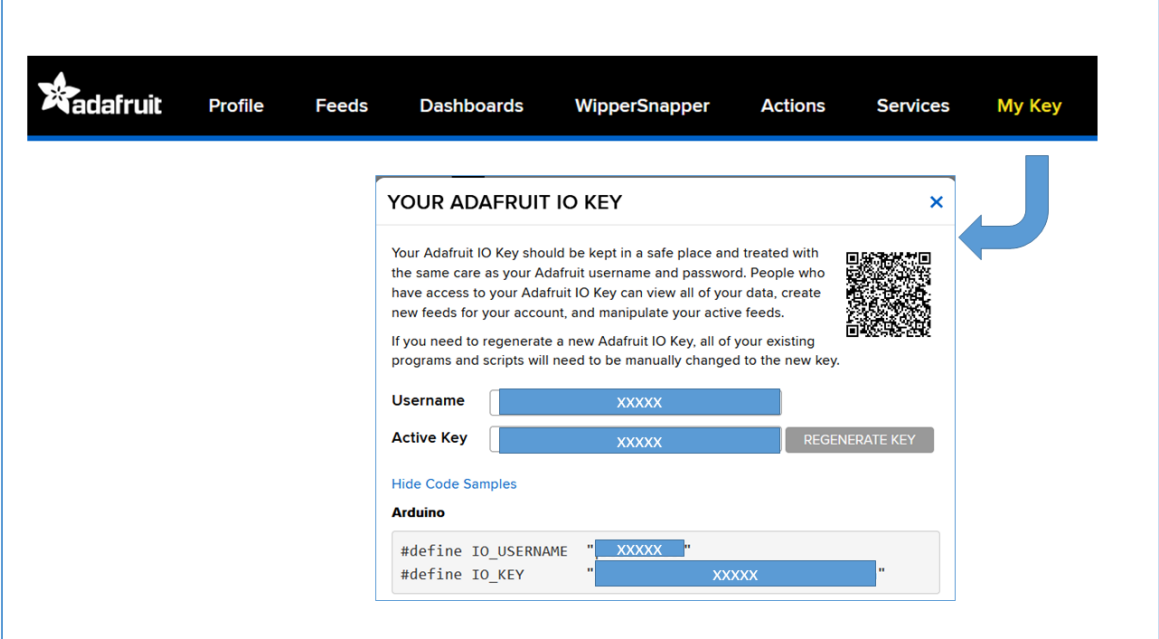

<span id="page-16-1"></span>*Figura 18 - Credenziali di accesso al server Adafruit IO*

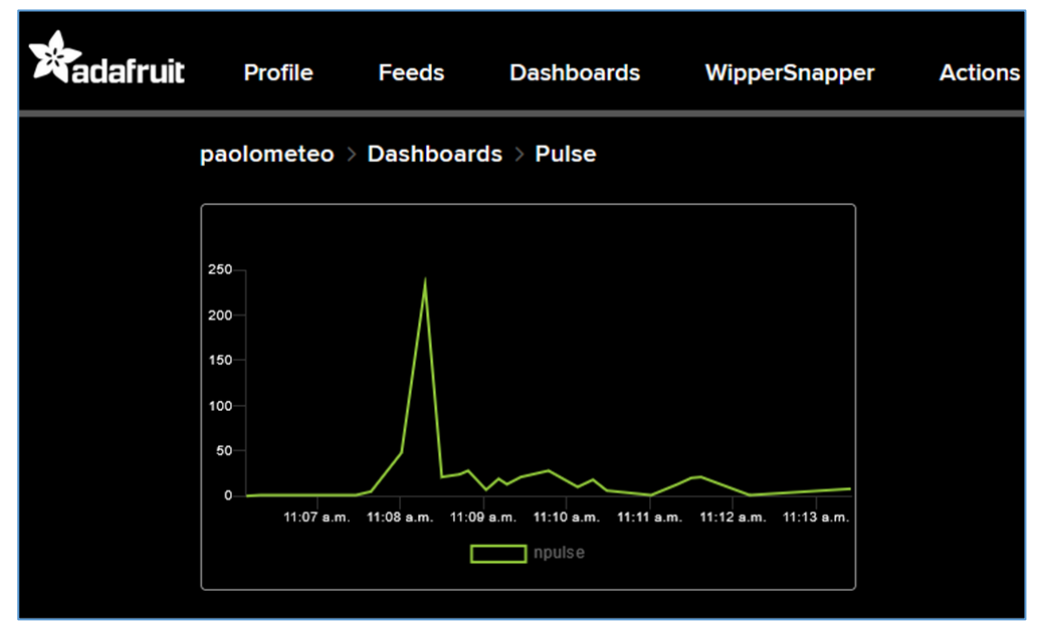

<span id="page-16-2"></span>*Figura 19 - Esempio di grafico temporale creato nella dashboard di AdafruitIO*

### <span id="page-16-0"></span>Interpretazione dei dati

Gli strumenti finora installati a Grassano alla data di questo documento sono 2, visibili i[n Figura 20:](#page-17-0)

- 1. uno dotato di accelerometro e sensore di vibrazione, con indicativo 49003, interrato in una località di campagna a S della città;
- 2. uno dotato del solo sensore di vibrazione, con indicativo 49001, solidale con la struttura di una casa abbandonata sulla quale è riprodotto un murales.

#### 3. Gateway presso una casa privata

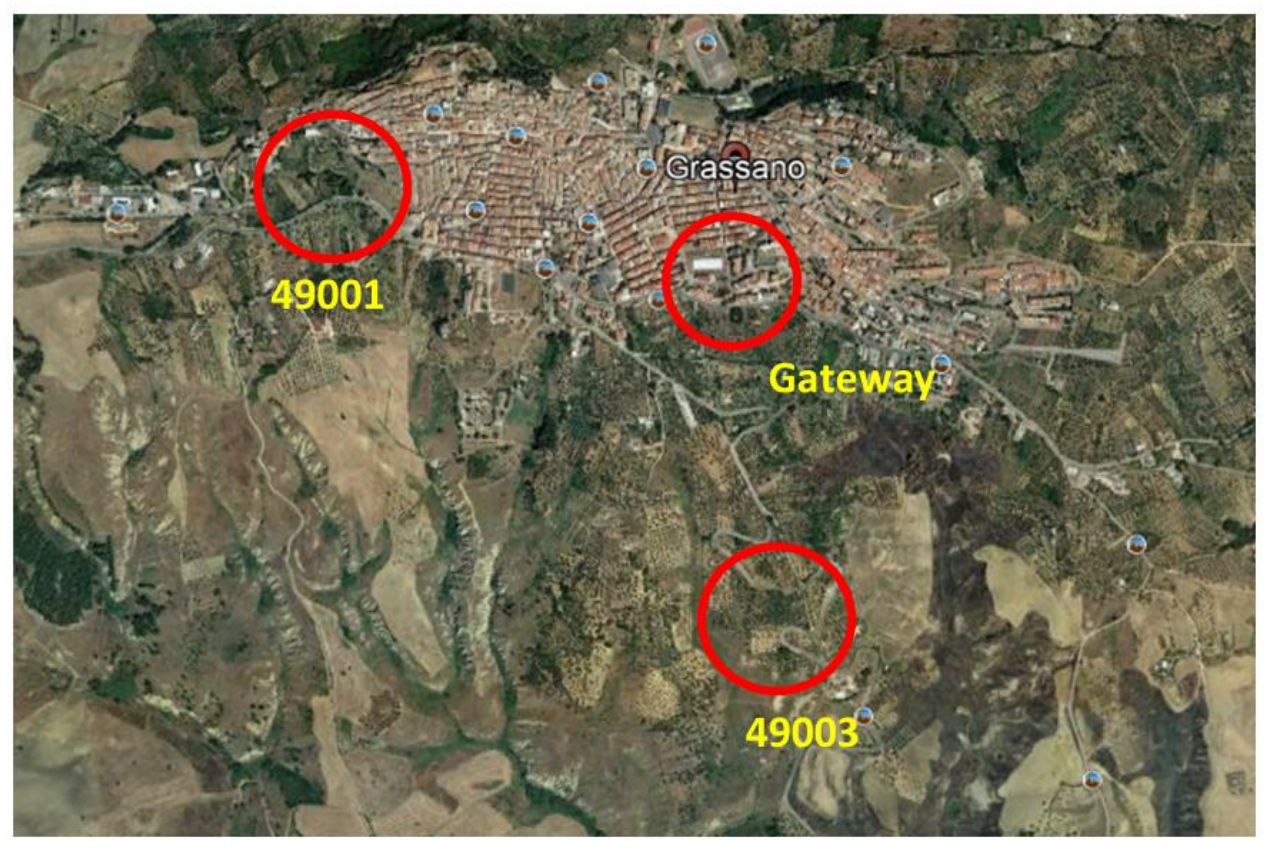

*Figura 20 – Ubicazione dei tre strumenti*

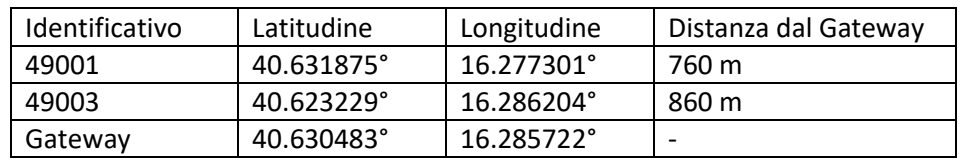

<span id="page-17-0"></span>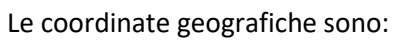

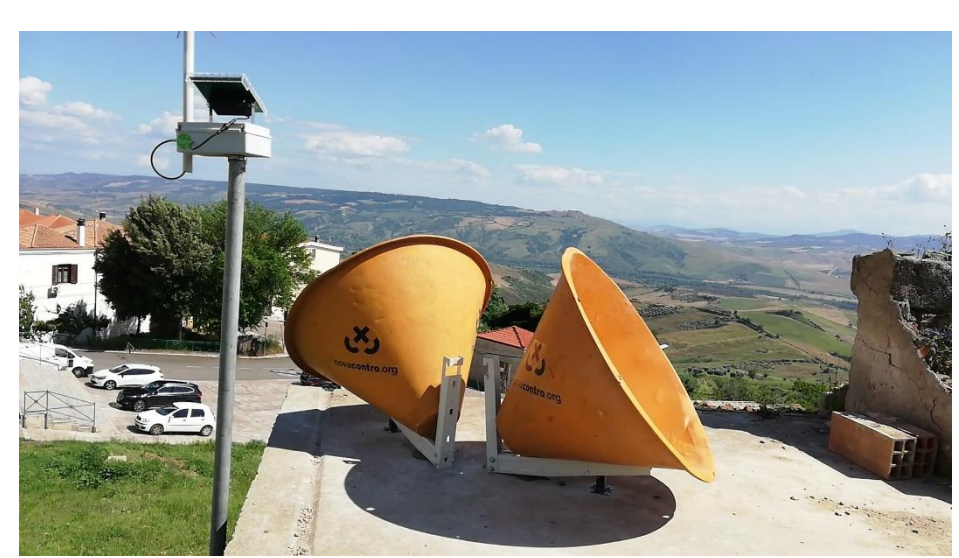

*Figura 21 – Nodo sensore 49001 montato sulla struttura Murales, accanto ai riflettori radar*

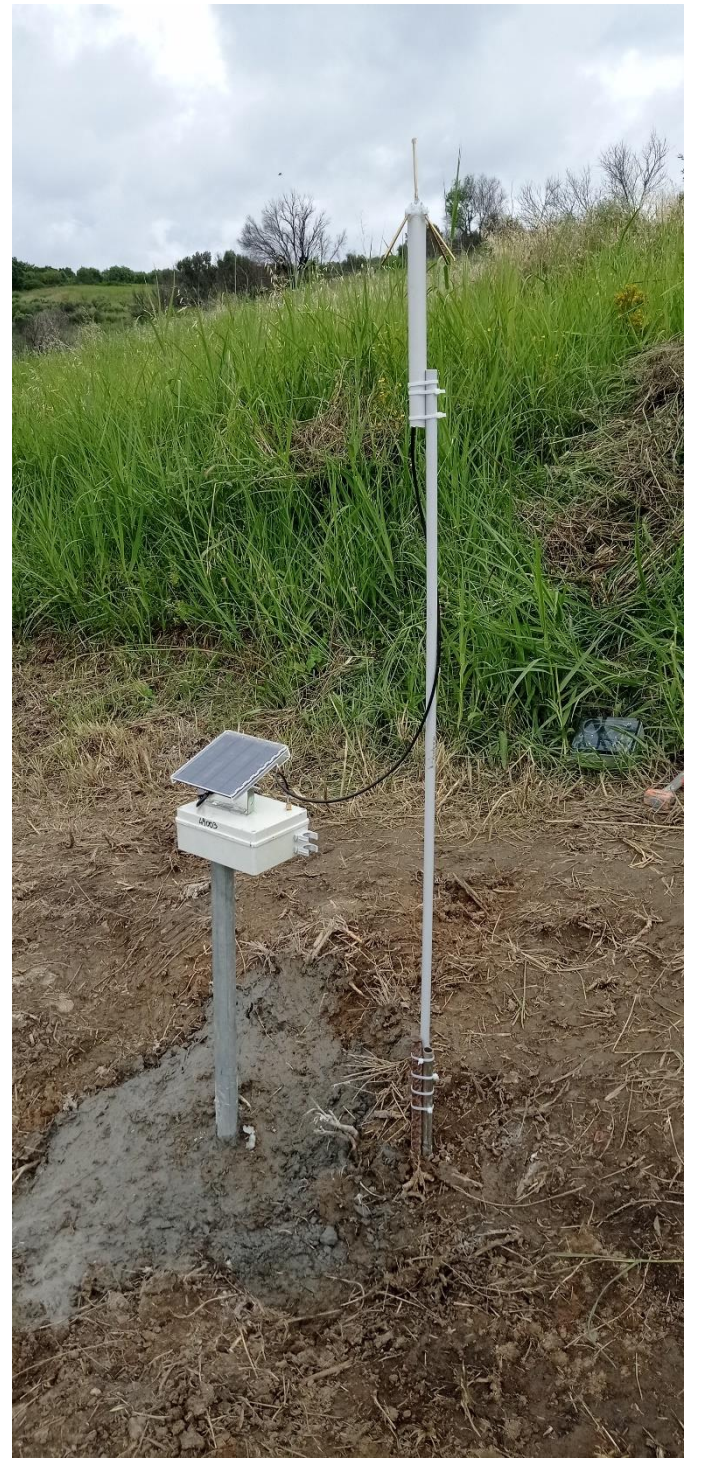

*Figura 22 – Nodo sensore 49003 interrato per 1,5 m*

## <span id="page-18-0"></span>Significato dei dati

I dati dei due nodi sensori installati a Grassano sono inviati su Internet al server Adafruit e graficati in un apposita pagina visionabile al link:

<https://io.adafruit.com/outdoorsensing/dashboards/frane>

In questa pagina sono visibili i seguenti grafici da sinistra a destra e dall'alto in basso:

- 1. Inclinazione del tubo di 49003 rispetto alla verticale: valore istantaneo in gradi aggiornato ogni 3' 4" circa (degree); valore della media mobile sugli ultimi 20 valori istantanei (degreeMA).
- 2. Inclinazione del tubo di 49003 rispetto alla verticale: valore istantaneo in gradi come al punto 1 ma con scala verticale espansa.
- 3. Inclinazione del tubo di 49003 rispetto alla verticale: valore dello scarto quadratico medio RMS della media mobile rappresentata al punto 1 (DegreeSD).
- 4. Numero di impulsi dai sensori di vibrazione di 49001 e 49003, rispettivamente nPulse\_1 e nPulse3.
- 5. Numero progressivo dei messaggi di 49001 e 49003, rispettivamente NPACKET\_1 e NPACKET3.
- 6. Tensione delle batterie in mV di 49001 e 49003, rispettivamente BATTERY\_1 e BATTERY3.

La scala temporale di tutti grafici è uguale ed è estesa a 2 giorni.

#### <span id="page-19-0"></span>Come interpretare i grafici

I grafici da 1 a 4 servono a stabilire se il terreno sotto il sensore 49003 o la casa dove è installato 49001 si stanno muovendo. In particolare se il movimento, anche piccolo, è brusco, si dovrebbe notare un certo numero di impulsi maggiore di 0, che viene subito trasmesso e graficato (grafico 4). Se invece il movimento del terreno sotto 49003 è lento e graduale, il sensore non genera impulsi ma il tubo subisce un'inclinazione rilevabile come variazione dell'angolo (grafico 1, 2 e 3).

I grafici 5 e 6 servono a stabilire eventuali anomalie di funzionamento del sistema.

In particolare il numero 5 rappresenta il numero progressivo del messaggio, per tutti e due i sensori; se si perdono messaggi perché non arrivano al Gateway o questo perde la connessione WiFi, il grafico mostra delle discontinuità invece di una crescita lineare. Quando il numero di messaggio arriva a 60000, torna a 0.

Il numero 6 rappreenta la tensione della batteria di ogni sensore, quando questa è maggiore di 3600 mV la batteria è ancora buona, altrimenti c'è qualcosa che non va nel sistema di alimentazione solare che mantiene carica la batteria.

## <span id="page-19-1"></span>Approfondimenti

Per un approfondimento riguardante il funzionamento della **trasmissione LoRa** usata in questo sistema di monitoraggio, si consiglia di leggere il documento:

"How you can make and set up a Mini Rete LoRa .. and monitor (almost) anything" dello stesso autore.

**Teoria della trasmissione LoRa**

#### <https://www.semtech.com/lora/what-is-lora>

#### **Costruzione e installazione di uno strumento di early warning in Thailandia**

Somchai Biansoongnern et al. , "Development of Low Cost Vibration Sensor Network for Early Warning System of Landslides", Energy Procedia 89 ( 2016 ) 417 – 420, Elsevier

#### **Progetti di "early warning"**

Various authors , "Introduction to landslide early warning systems", SHEAR Programme

#### **Sottoprogetto LANDSLIP**

<https://practicalaction.org/our-work/projects/understand-landslides-build-resilience/>

The **[LANDSLIP](http://www.landslip.org/)** programme (full title below) was an innovative research initiative involving multiple partners. It helped forge a better understanding of where, when, and why landslides happen so that people can build resilience to them. By avoiding risks and developing early warning systems, we can ensure that the right action can be taken in time to save lives.